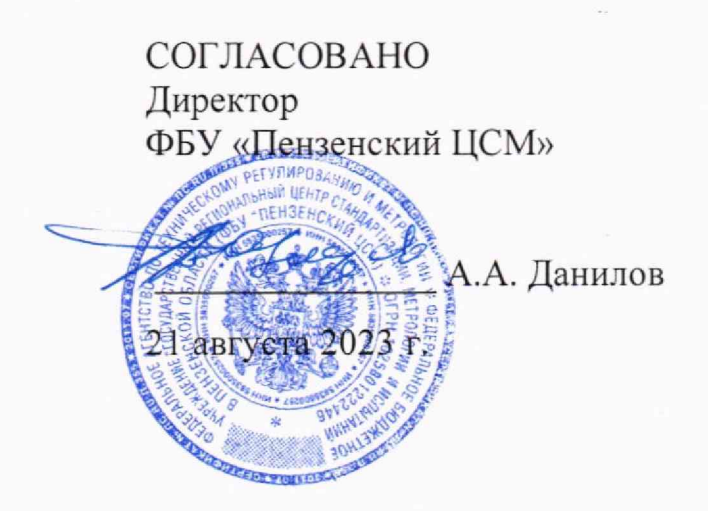

# **ГОСУДАРСТВЕННАЯ СИСТЕМА ОБЕСПЕЧЕНИЯ ЕДИНСТВА ИЗМЕРЕНИЙ**

# **КОМПЛЕКСЫ АППАРАТНО-ПРОГРАММНЫЕ МЕДИЦИНСКОГО ОСМОТРА КАП МО-1**

Методика поверки МП 613-2023

> **г. Пенза** 2023

#### 1 Общие положения

Настоящая методика поверки устанавливает методы и средства проведения первичной и периодической поверки комплексов аппаратно-программных медицинского осмотра КАП МО-1 (далее — комплекс), предназначенных для измерений длины, массы, силы, артериального давления, концентрации холестерина в крови, концентрации этанола в выдыхаемом воздухе, степени насыщения кислородом гемоглобина артериальной крови (сатурации) и частоты пульса человека.

В результате поверки должны быть подтверждены следующие метрологические требования, приведенные в таблице 1.

Таблица 1 - Метрологические требования

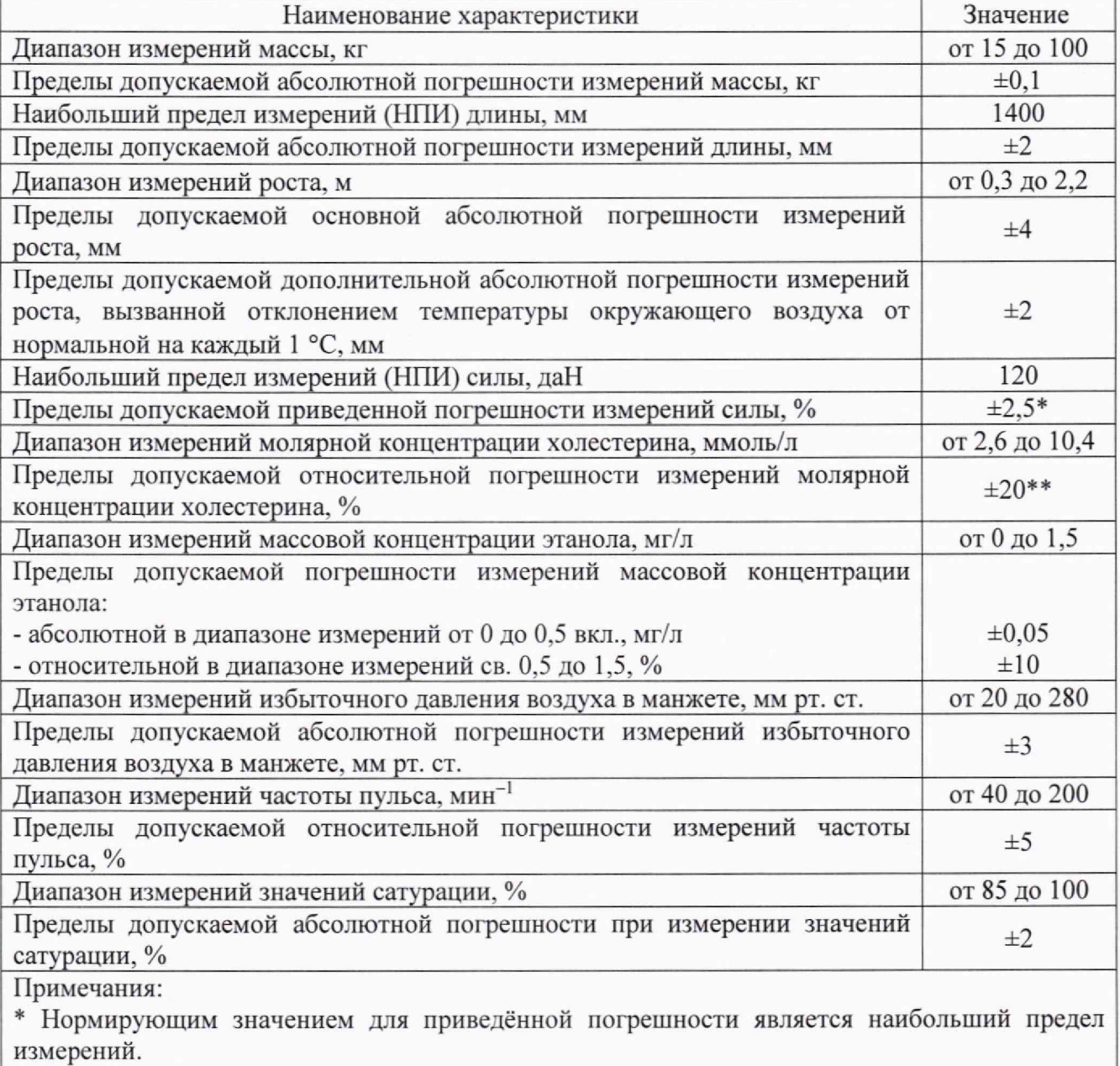

\*\* Метрологическая характеристика приведена для контрольных водных растворов определяемых компонентов, без предварительного разведения образцов.

При определении метрологических характеристик в рамках проводимой поверки обеспечивается:

- передача единицы длины - метра через средства поверки, подтверждающая прослеживаемость к государственному первичному эталону ГЭТ2-2021 согласно приказу Федерального агентства по техническому регулированию и метрологии от 29 декабря 2018 г. № 2840 «Об утверждении государственной поверочной схемы для средств измерений длины в диапазоне от  $1 \cdot 10^{-9}$  до 100 м и длин волн в диапазоне от 0,2 до 50 мкм»;

 $-$  передача единицы массы  $-$  килограмма через средства поверки, подтверждающая прослеживаемость к государственному первичному эталону ГЭТЗ-2020 согласно приказу Федерального агентства по техническому регулированию и метрологии от 4 июля 2022 г. № 1622 «Об утверждении государственной поверочной схемы для средств измерений массы»;

- передача единицы давления - паскаля через средства поверки, подтверждающая прослеживаемость к государственному первичному эталону ГЭТ43-2022 согласно приказу Федерального агентства по техническому регулированию и метрологии от 20 октября 2022 г.  $N<sub>2</sub>$  2653 «Об утверждении государственной поверочной схемы для средств измерений избыточного давления до 4000 МПа»;

- передача единицы силы — ньютона через средства поверки, подтверждающая прослеживаемость к государственному первичному эталону ГЭТ32-2011 согласно приказу Федерального агентства по техническому регулированию и метрологии от 22 октября 2019 г.  $N<sub>2</sub>$  2498 «Об утверждении государственной поверочной схемы для средств измерений силы»;

- передача единицы сатурации - вольта через средства поверки, подтверждающая прослеживаемость к государственному первичному эталону ГЭТ13-2023 согласно приказу Федерального агентства по техническому регулированию и метрологии от 30 декабря 2019 г. № 3464 «Об утверждении государственной поверочной схемы для электродиагностических средств измерений медицинского назначения»;

- передача единицы частоты - герца через средства поверки, подтверждающая прослеживаемость к государственному первичному эталону ГЭТ 1-2022 согласно приказу Федерального агентства по техническому регулированию и метрологии от 30 декабря 2019 г. № 3464 «Об утверждении государственной поверочной схемы для электродиагностических средств измерений медицинского назначения».

Для единиц величин, у которых не проводится экспериментальное определение метрологических характеристик, прослеживаемость подтверждается при поверке средств измерений, которые измеряют данные величины.

При определении метрологических характеристик поверяемых комплексов используется метод замещения при измерениях длины (роста человека) и метод прямых измерений при остальных измерениях.

Поверка комплексов в сокращенном объёме невозможна.

Возможность проведения поверки отдельных измерительных каналов комплексов имеется.

При необходимости поверки прибора для измерения артериального давления и частоты пульса цифрового UA-767 необходимо открутить и снять верхнюю левую панель на задней стенке комплекса.

#### **2 Перечень операций поверки средства измерений**

При проведении поверки должны быть выполнены следующие операции, указанные в таблице 2.

Таблица 2 - Операции поверки

| Наименование операции                                                           | Номер<br>раздела,<br>пункта<br>MП | Проведение операции при |                          |
|---------------------------------------------------------------------------------|-----------------------------------|-------------------------|--------------------------|
|                                                                                 |                                   | первичной<br>поверке    | периодической<br>поверке |
| Внешний осмотр средства измерений                                               | 6                                 | да                      | да                       |
| Подготовка к поверке и опробование средства<br>измерений                        |                                   | да                      | да                       |
| Контроль условий поверки                                                        | 7.1                               | да                      | да                       |
| Подготовка к поверке                                                            | 7.2                               | да                      | да                       |
| Опробование                                                                     | 7.3                               | да                      | да                       |
| Проверка программного обеспечения средства<br>измерений                         | 8                                 | да                      | да                       |
| Определение метрологических характеристик<br>средства измерений и подтверждение | 9                                 |                         |                          |

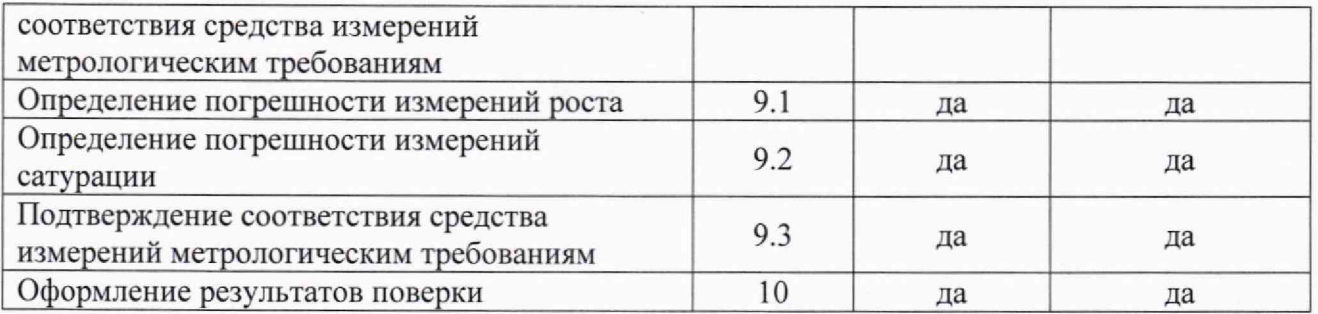

## **3 Требования к условиям проведения поверки**

При проведении поверки должны соблюдаться следующие условия:

 $-$  температура окружающего воздуха,  $^{\circ}$ C or  $+15$  до  $+25$ ;

 $-$  относительная влажность воздуха,  $\%$ 

 $-$  атмосферное давление, кПа  $-$  напряжение питания переменного электрического тока, B от 187 до 242; - напряжение питания переменного электрического тока, В от 187 до 242;<br>- частота переменного электрического тока, Гц от 49 до 50.

- частота переменного электрического тока, Гц

*Примечание. Для средств поверки должны обеспечиваться условия эксплуатации, изложенные в их описаниях типа.*

# **4 Метрологические п технические требованиям к средствам поверки**

При проведении поверки должны применяться средства поверки, указанные в таблице 3.

Таблица 3 - Требования к средствам поверки

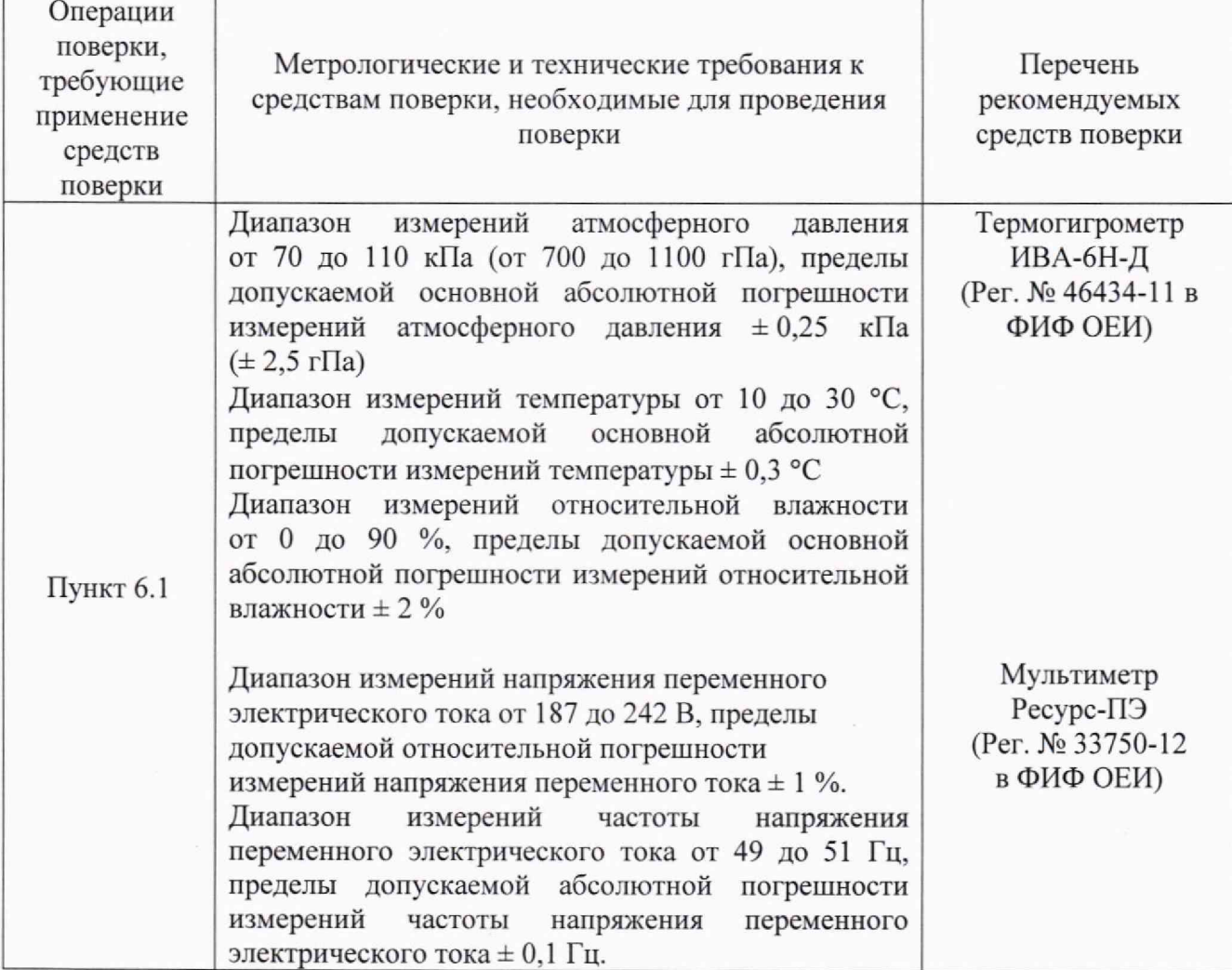

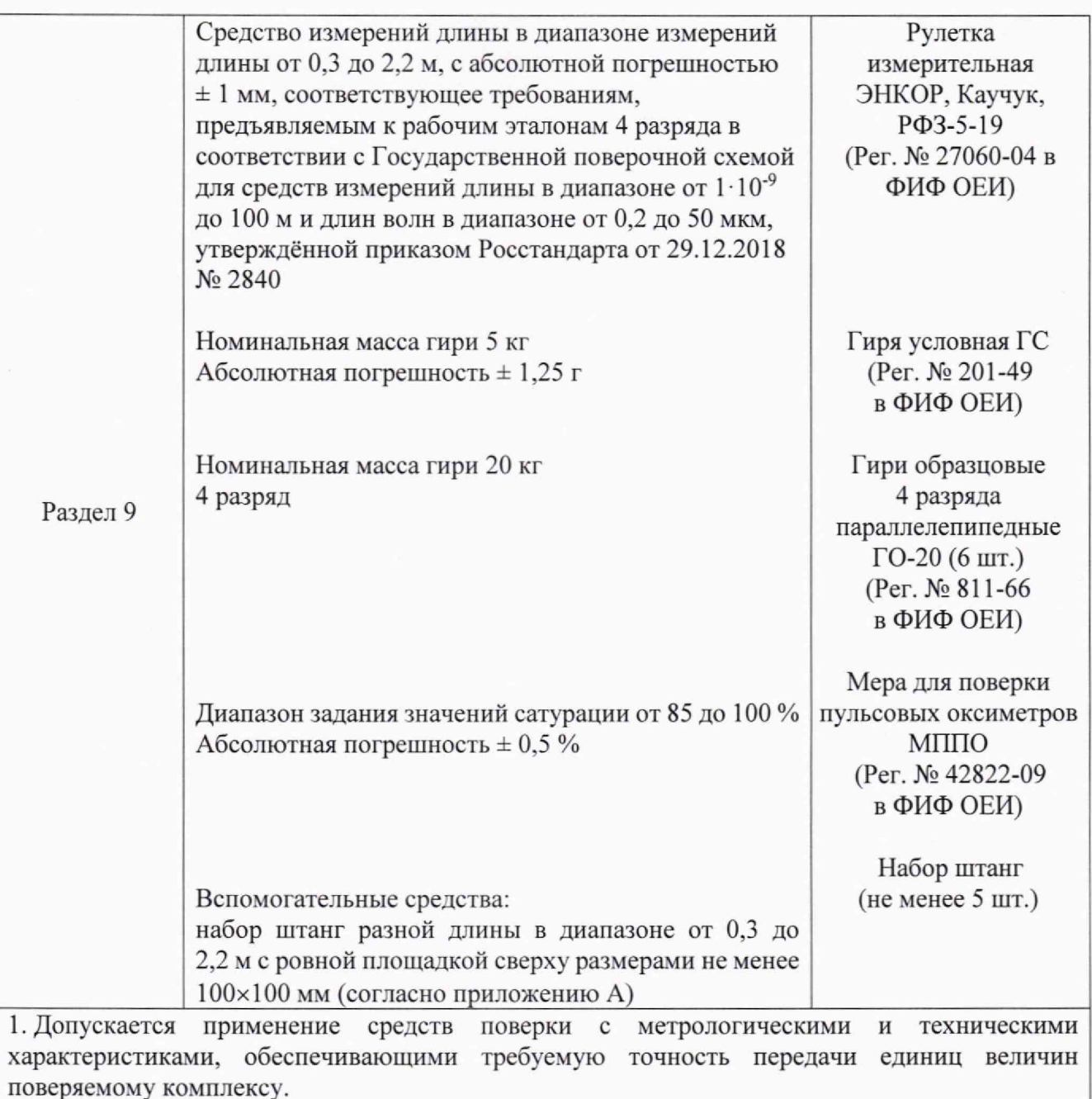

2. Средства поверки должны соответствовать требованиям пунктов 14-16 Приказа Минпромторга России от 31.07.2020 № 2510.

#### **5 Требования (условия) по обеспечению безопасности проведения поверки**

5.1 При проведении поверки должны соблюдаться требования безопасности, установленные действующими «Правилами техники безопасности при эксплуатации электроустановок потребителей», требования разделов «Указания мер безопасности», приведённых в эксплуатационной документации применяемых средств поверки.

5.2 К проведению поверки допускаются лица, имеющие **II** квалификационную группу по электробезопасности в электроустановках до 1000 В.

5.3 Лица, выполняющие измерения, должны быть ознакомлены со всеми действующими инструкциями и правилами по безопасному выполнению работ и требованиями, указанными в эксплуатационных документах на комплекс и средства поверки.

5.4 Средства поверки, имеющие заземляющую клемму, должны быть заземлены в соответствии с требованиями действующих «Правил техники безопасности при эксплуатации электроустановок потребителей ».

5.5 Клеммы защитного заземления средств поверки необходимо присоединять заземляющим проводником к контуру защитного заземления раньше других присоединений и отсоединять в последнюю очередь.

#### **6 Внешний осмотр средства измерений**

6.1 При внешнем осмотре должны быть установлены:

- соответствие внешнего вида комплекса приведённому в описании типа;

- отсутствие внешних механических повреждений корпуса, мешающих работе с комплексом, и ослабления элементов конструкции:

- сохранность и работоспособность органов управления;

- соответствие комплектности комплекса описанию типа.

6.2 Результаты внешнего осмотра считаются положительными, если при проверке подтверждается их соответствие требованиям п. 6.1.

6.3 При отрицательных результатах внешнего осмотра дальнейшие операции поверки не проводятся.

#### **7 Подготовка к поверке и опробование средства измерений**

7.1 Контроль условий поверки

7.1.1 Контроль условий поверки проводить средствами поверки, приведенными в таблице 2.

7.1.2 Результаты контроля условий поверки считаются положительными, если подтверждается их соответствие требованиям раздела 3.

7.1.3 При отрицательных результатах контроля условий поверки дальнейшие операции поверки не проводятся до достижения условиями поверки требуемых значений.

7.2 Подготовка к поверке

7.2.1 Должны быть выполнены следующие действия:

- подготовить к работе средства поверки согласно их эксплуатационной документации;

- подготовить к работе комплекс в соответствии с руководством по эксплуатации;

- проверить сроки и результаты поверки средств измерений, входящих в состав комплекса:

- весы напольные медицинские электронные ВМЭН-200-50/100-С-СТ-ПК (регистрационный № 16605-15 в ФИФ ОЕИ). Методика поверки по ГОСТ OIML R 76-1-2011 приложение ДА;
- рулетка электронная медицинская РЭМ-1400 (регистрационный № 52232-12 в ФИФ ОЕИ). Методика поверки МП 81-Д4-12;
- динамометр медицинский электронный ручной ДМЭР-120 (регистрационный № 42009-09 в ФИФ ОЕИ). Методика поверки МП 42009-09;
- анализатор крови портативный биохимический EasyTouch®GCHb (регистрационный № 77519-20 в ФИФ ОЕИ). Методика поверки МП 209-0085-2019;
- анализатор концентрации паров этанола в выдыхаемом воздухе Динго Е-200 (регистрационный № 77520-20 в ФИФ ОЕИ). Методика поверки. МП-242-2327-2019;
- прибор для измерения артериального давления и частоты пульса цифровой UA-767 (регистрационный № 68813-17 в ФИФ ОЕИ). Методика поверки Р 1323565.2.001-18.

7.2.2 Результаты подготовки к поверке считаются положительными, если:

- условия поверки комплекса соответствуют требованиям раздела 3;

- средства поверки и комплекс готовы к работе;

- сведения о поверке средств измерений, входящих в состав комплекса, опубликованные в Федеральном информационном фонде об обеспечении единства измерений, подтверждают их пригодность к применению на дату проведения поверки комплекса.

7.3 Опробование средства измерений

7.3.1 Включить комплекс в сеть. После загрузки компьютера комплекса запустить ярлык «КАРМО МО-1».

После запуска программы и открытия рабочего окна, если на момент поверки комплекса нет ни одной учётной записи, то её необходимо создать следующим образом.

Нажать кнопку «Добавить пациента». В появившихся окнах произвольно ввести ФИО пациента и дату рождения (но не младше 20 лет). Нажать кнопку «Сохранить».

Нажать кнопку «Добавить» на выбранной учётной записи любого пациента.

Появится учётная запись пациента с окнами для измерений различных параметров.

Встать на весы, спустя некоторое время сойти с весов. В окнах программы «Масса тела» и «Рост» должны появиться измеренные значения.

7.3.2 Результаты опробования считаются положительными, если в окнах программы «Масса тела» и «Рост» появились измеренные значения.

## 8 Проверка программного обеспечения средства измерений

На рабочем столе нажать на ярлык программы выбрать «Свойства».

правой кнопкой мыши и

В открывшемся диалоге (см. рисунок 1) нажать кнопку «Расположение файла»

 $40$ 

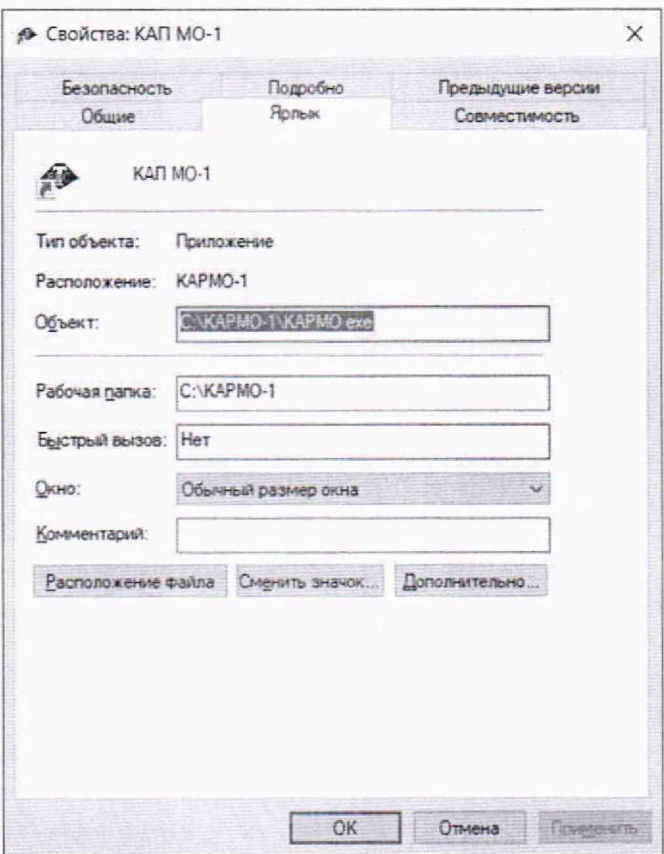

Рисунок 1

В открывшемся окне проводника запустить файл «chk.exe» или «chk» (см. рисунок 2).

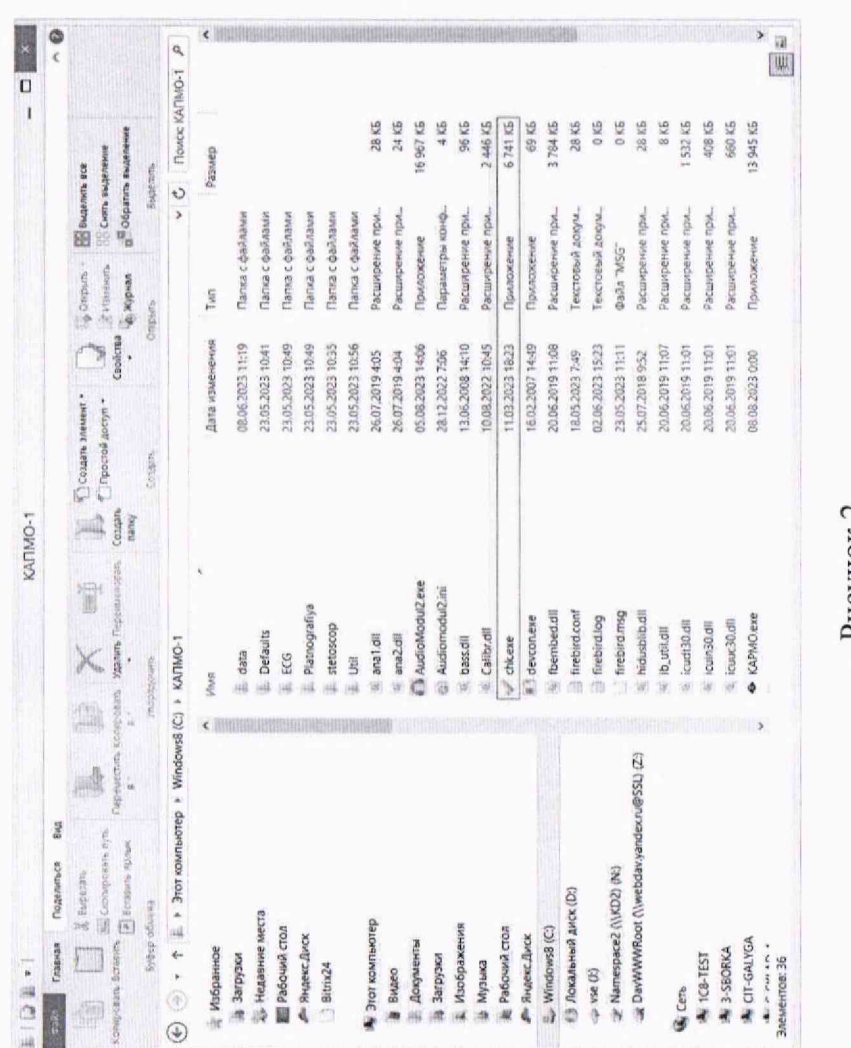

Рисунок 2

В окне программы «СНК»:

C:\KAPMO-1\Defaults\KMD\kmd.exe  $\overline{\mathbf{p}}$  $\mathbf{I}$ C:\KAPMO-1\fbembed.dll C:\KAPMO-1\KAPMO.exe - выбрать алгоритма подсчёта контрольной суммы CRC32 (см. рисунок 3); Path 28.86.2019 11:08:10 01.09.2023 12:11:01 08.08.2023 Modified CHK • хоимусные прилож. Іриложение Іриложение (ype  $\rightarrow$  $\overline{\epsilon}$ RIPEMD-160 CRC32C<br>34DD53A8 CRC64 CRC32 Cabit. C49F8C9F MD5 AFB088CF MD4 x<br>Do  $CRC32$ File Options Help  $\bigcup_{n=1}^{\infty}$  KAPMO. exe<br> $\bigcup_{n=1}^{\infty}$  kmd. exe 9<br>9 Name M

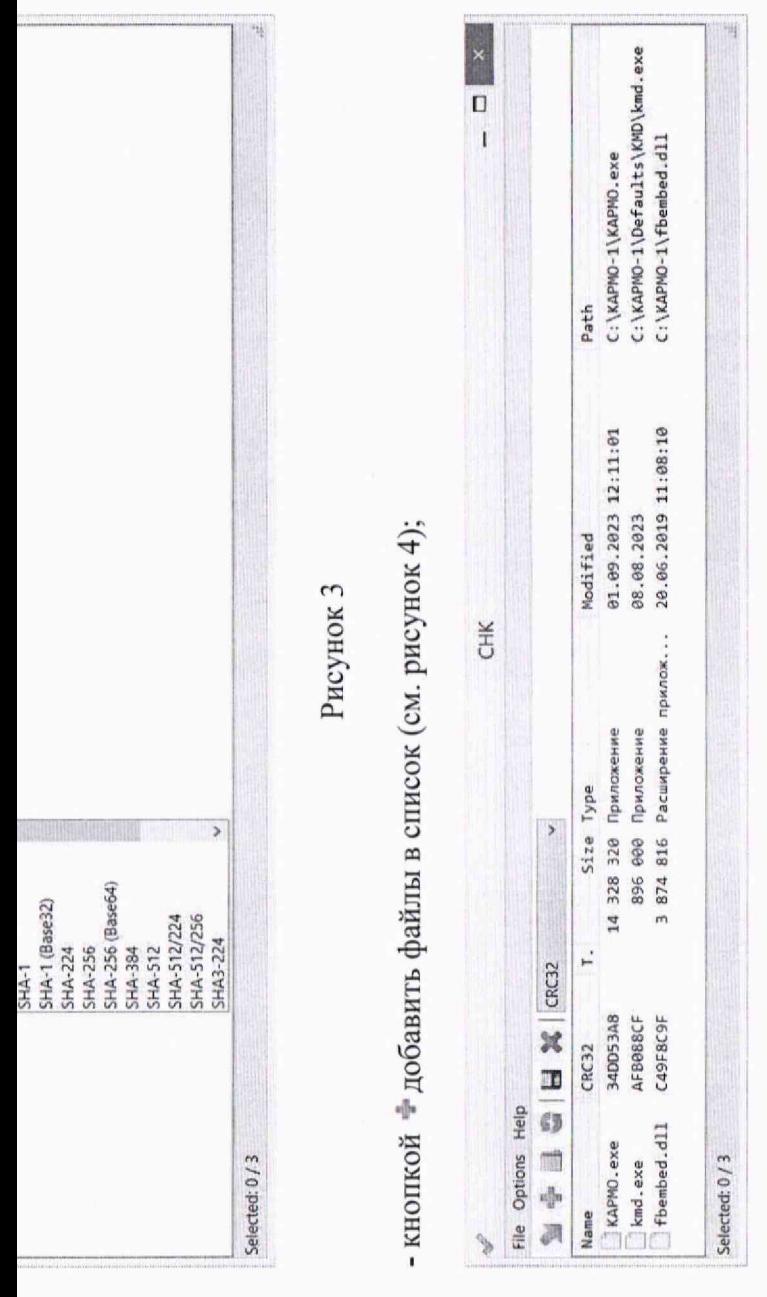

Рисунок 4

- убедиться в отображении контрольной суммы файлов по алгоритму CRC32 согласно таблине 4

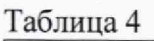

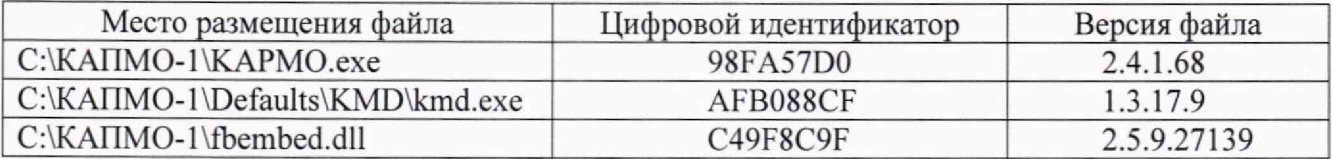

- закрыть окно (см. рисунок 4);

- открыть диск «С» на компьютере комплекса;

- выбрав файл **«KAPMO.exe»** или **«КАРМО»** тип файла «Приложение» (место размещения файлов указано в таблице 4), нажать правую кнопку мыши и выбрать «свойства»;

- в открывшемся окне нажать кнопку «Подробно»;

- сравнить версию файла с данными в таблице 4.

Провести проверку версий двух оставшихся файлов аналогичным образом. При этом, файл **«kmd.exe»** может быть с названием **«kmd».** Нужно выбрать тот файл, который с типом файла «Приложение».

Результаты поверки считаются положительными, если номера версий и контрольные суммы совпадают с указанными в таблице 4.

# **9 Определение метрологических характеристик средства измерений и подтверждение соответствия средства измерений метрологическим требованиям**

9.1 Определение погрешности измерений роста

С помощью рулетки измерить длину каждой штанги, используемой для поверки комплекса.

Определение погрешности комплекса проводится в точках, соответствующих измеренным значениям длин штанг.

Включить комплекс. После запуска программы и открытия рабочего окна нажать кнопку «Настройки» в левом верхнем углу.

В новом появившемся окне нажать кнопку «Индикация».

Установить на платформу весов комплекса самую короткую штангу (от 0,3 до 0,4 м). Положить на платформу весов комплекса рядом со штангой гирю массой 5 кг.

В окне программы рядом с надписью «Бесконтактный ростомер» нажать кнопку «Проверить». Появиться результат измерения длины штанги в миллиметрах.

Выполнить 10 измерений. За окончательный результат принимается наихудший из них. Рассчитать абсолютную погрешность по формуле:

$$
\Delta_{\rm L} = \rm L_{\rm H3M} - \rm L_{\rm 3T}, \tag{1}
$$

где  $L_{H3M}$  – показание комплекса, мм;

 $L_{3T}$  - заданное значение длины (длина штанги), мм.

Выполнить вышеуказанные действия аналогичным образом для всех других длин штанг, при этом, во второй поверяемой точке масса гирь должна составлять 20 кг, в третьей — 40 кг, в четвёртой - 80 кг, в пятой - 120 кг.

После завершения нажать вверху кнопку «Главная».

9.2 Определение погрешности измерений сатурации

Включить комплекс. После запуска программы и открытия рабочего окна нажать кнопку «Добавить» на выбранной учётной записи любого пациента.

Вставить щуп меры для поверки пульсовых оксиметров МППО в пульсоксиметр комплекса.

Выбрать на мере для поверки пульсовых оксиметров МППО режим «Armed 900».

Задавая на мере МППО поочерёдно значения уровня сатурации 85; 90; 95; 100 %, снять показания комплекса.

Рассчитать абсолютную погрешность в каждой проверяемой точке по формуле:

$$
\Delta_R = R_{H3M} - R_{3T},\tag{2}
$$

где R<sub>изм</sub> - показание комплекса. %;

Яэ, - заданное значение сатурации. %.

9.3 Подтверждение соответствия средства измерений метрологическим требованиям Результаты поверки считаются положительными, если:

- сведения о поверке средств измерений, входящих в состав комплекса, опубликованные в Федеральном информационном фонде об обеспечении единства измерений, подтверждают их пригодность к применению на дату проведения поверки комплекса;

 $-$  абсолютная погрешность измерений роста не превышает  $\pm$  4 мм;

 $-$  абсолютная погрешность измерений сатурации не превышает  $\pm$  2 %;

#### **10 Оформление результатов поверки**

10.1 Сведения о результатах поверки комплекса должны быть переданы в Федеральный информационный фонд по обеспечению единства измерений в соответствии с указаниями части 3 статьи 20 Федерального закона от 26.06.2008 № 102-ФЗ аккредитованным на поверку лицом, проводившим поверку, в сроки, установленные Приказом Минпромторга России от 31.07.2020 № 2510.

В случае положительных результатов поверки при заполнении поля «Действительно до» необходимо руководствоваться следующим положением: поскольку средства измерений, входящие в состав комплекса, поверены до проведения поверки самого комплекса, то в поле «Действительно до» в сведениях о результатах поверки комплекса необходимо указать ближайшую дату из аналогичного поля из сведений о результатах поверки средств измерений, входящих в состав комплекса.

10.2 В случае положительных результатов поверки по заявлению владельца или лица, представившего комплекс на поверку:

- может быть выдано свидетельство о поверке, оформленное в соответствии с Приказом Минпромторга России от 31.07.2020 № 2510;

- может быть нанесен знак поверки в руководство по эксплуатации комплекса.

10.3 В случае отрицательных результатов поверки по заявлению владельца может быть выдано извещение о непригодности к применению, по форме и содержанию удовлетворяющее требованиям Приказа Минпромторга России от 31.07.2020 № 2510, с указанием причин непригодности.

10.4 По заявлению владельца или лица, представившего комплекс на поверку, может быть оформлен протокол поверки по форме, принятой в организации, проводившей поверку.

Приложение А (обязательное)

Конструкция штанг для проведения поверки канала измерений роста человека

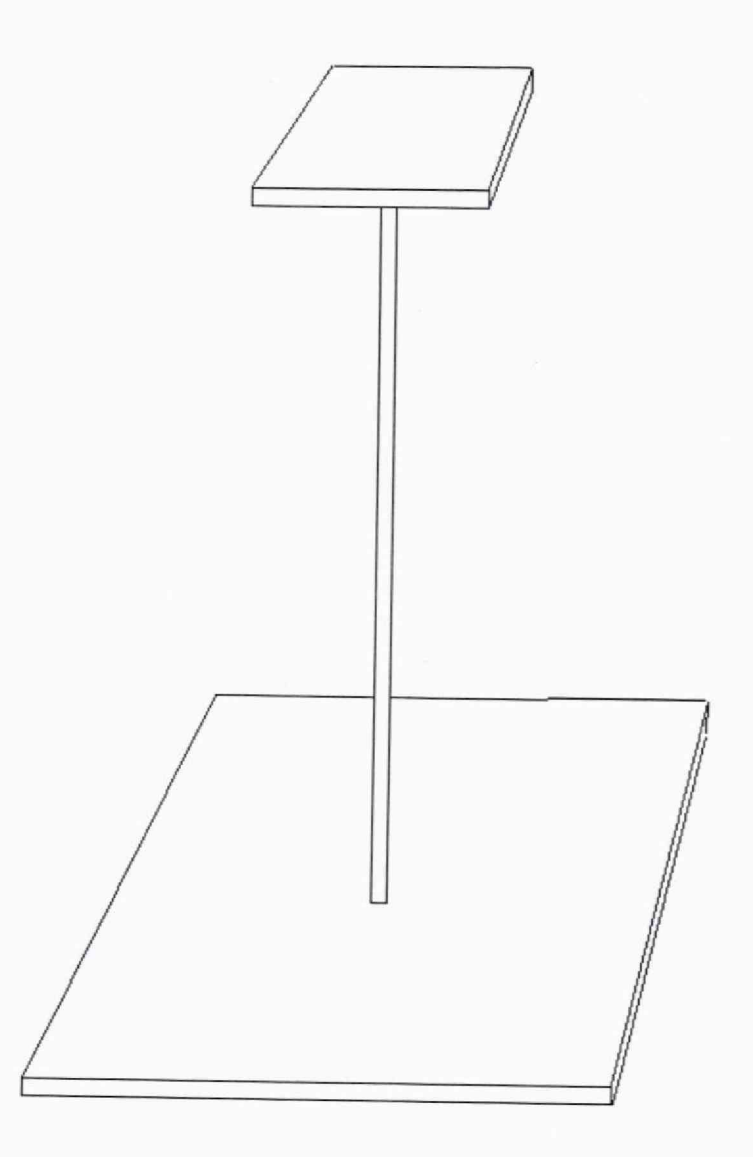

Размеры площадок:

 $-$  верхняя около  $100\times100$  мм;

- нижняя около 200x200 мм (при длине штанги близкой к 0,3 м размеры данной площадки могут быть уменьшены до 100x100 мм);

- толщина обеих площадок от 3 до 20 мм.

Площадки соединены между собой трубой круглого или квадратного сечения диаметром (со стороной квадрата) не менее 20 мм.

Материал любой, например, сталь 3.

Изготавливается 5 штанг разной длины, приблизительно равномерно распределённой в диапазоне от 0,3 до 2,2 м.